(re)discovering the Debian Installer

Cyril Brulebois <kibi@debian.org>

Paris Mini-DebConf, november 2012

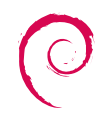

# (re)discovering the Debian Installer

[Foreword](#page-2-0)

[Many options to install Debian!](#page-4-0)

[Using the Debian Installer](#page-8-0)

[How do we build it?](#page-13-0)

[How do we release it?](#page-20-0)

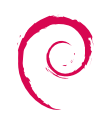

[Many options to install Debian!](#page-4-0)

[Using the Debian Installer](#page-8-0)

[How do we build it?](#page-13-0)

<span id="page-2-0"></span>[How do we release it?](#page-20-0)

- $\blacktriangleright$  d-i: Debian Installer
- $\blacktriangleright$  g-i: Graphical Installer (using X.org since squeeze)
- udeb:  $\mu$ deb, with relaxed policy
	- $\triangleright$  no copyright
	- $\blacktriangleright$  maint scripts: postinst at most
	- $\triangleright$  config/templates
	- $\triangleright$  possibly built against a limited number of libraries
	- $\triangleright$  heavily compressed (xz) by default, thanks to debhelper

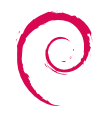

### [Many options to install Debian!](#page-4-0)

[Using the Debian Installer](#page-8-0)

[How do we build it?](#page-13-0)

<span id="page-4-0"></span>[How do we release it?](#page-20-0)

# Supported architectures in squeeze

- $\blacktriangleright$  amd64
- $\triangleright$  armel (+ armhf in wheezy)
- $\blacktriangleright$  kfreebsd-i386
- $\blacktriangleright$  kfreebsd-amd64
- $\blacktriangleright$  i386
- $\blacktriangleright$  ia64
- $\blacktriangleright$  mips
- $\blacktriangleright$  mipsel
- $\blacktriangleright$  powerpc
- $\triangleright$  s390 (+ s390x in wheezy)
- $\blacktriangleright$  sparc

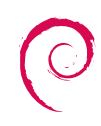

# Image media  $(1/2)$

Image type:

- $\blacktriangleright$  netinst: small CD
	- ▶ special case: *multi-arch* (amd64/i386)
	- $\triangleright$  mini-CD (businesscard): dropped for wheezy
- $\triangleright$  CD/DVD
	- $\blacktriangleright$  download: HTTP/FTP, jigdo, BitTorrent
	- $\blacktriangleright$  alternate desktops for CD#1: KDE, LXDE, Xfce
- $\blacktriangleright$  Blu-ray (jigdo only)
- $\blacktriangleright$  net**boot** / PXE
	- $\blacktriangleright$  for network-based boot
	- $\triangleright$  not the same as netinst
	- $\triangleright$  frequent kernel/module version mismatch during development!

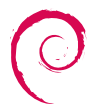

Options/availability depending on:

- $\blacktriangleright$  image type
- $\triangleright$  architecture (e.g. no CD for s390/s390x)
- $\triangleright$  considered build:
	- $\triangleright$  stable (official releases, e.g. squeeze 6.0.6)
	- $\triangleright$  testing (official releases, e.g. wheezy beta 4)
	- $\triangleright$  testing (daily/weekly builds)

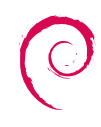

[Many options to install Debian!](#page-4-0)

### [Using the Debian Installer](#page-8-0)

[How do we build it?](#page-13-0)

<span id="page-8-0"></span>[How do we release it?](#page-20-0)

# **Modularity**

Installation interface:

- $\triangleright$  text-based install (terminal)
- $\blacktriangleright$  graphical install  $(X.org)$
- $\triangleright$  text-based install, with speech synthesis (s, Enter)

Advanced options:

- $\blacktriangleright$  expert install
- $\blacktriangleright$  rescue mode
- $\blacktriangleright$  automated install: preseed
- $\blacktriangleright$  desktop environment choice

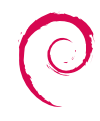

Contents of an installation image:

- $\blacktriangleright$  a bootloader
- $\blacktriangleright$  documentation
- $\blacktriangleright$  kernel(s)
- $\blacktriangleright$  initramfs(es)
- $\blacktriangleright$  data: debs + udebs

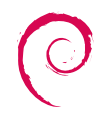

How does the installer work?

- 1. show a bootloader
- 2. user picks an interface, options, etc.
- 3. start a debconf frontend
- 4. user answers lots of questions
- 5. udebs are loaded on the fly, more questions are asked
- 6. famous question: which tasks to install?
- 7. install install install, eject, reboot, done

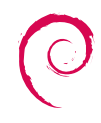

Selected environment:

- $\blacktriangleright$  virtualbox
- $\triangleright$  netinst i386 image, official wheezy beta 4 build

Two features:

1. graphical automated installation, started with:

 $url=http://10.0.2.2/~kibi/pressed.cfg$ 

2. rescue mode, trying to save an encrypted LVM setup (removed/broken cryptsetup, oops!)

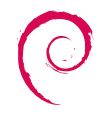

[Many options to install Debian!](#page-4-0)

[Using the Debian Installer](#page-8-0)

[How do we build it?](#page-13-0)

<span id="page-13-0"></span>[How do we release it?](#page-20-0)

## Starting from the venerable svn...

```
$ svn ls svn :// svn . debian . org / svn /d - i / trunk
. mrconfig
README
manual /
packages /
scripts /
```
- **manual/**  $\rightarrow$  installation-guide source package
- **•** packages/  $\rightarrow$  translation efforts (only contains po/)
- **In** .mrconfig  $\rightarrow$  helps keep all repositories up to date

### Initial checkout:

mr bootstrap http://anonscm.debian.org/viewvc/d-i/trunk/.mrconfig?view=co d-i

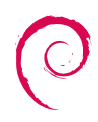

### ... to many git repositories

At the top-level:

- $\triangleright$  di-autobuild/  $\rightarrow$  automation for d-i builds (on buildds) [git]
- installer/  $\rightarrow$  debian-installer source package [git]

```
Under packages/:
$ ls -d packages /*/
packages / aboot - installer /
packages / anna /
packages / apt - setup /
packages / arcboot - installer /
packages / auto - install /
```
...

 $\rightarrow$  one repository per source package [git]

 $\rightarrow$  each can produce deb and/or udeb packages

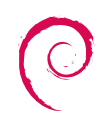

# udeb-producing packages  $(1/2)$

 $\blacktriangleright$  packages maintained by debian-boot

- $\blacktriangleright$  anna-udeb
- $\blacktriangleright$  cdebconf-udeb
- $\blacktriangleright$  grub-installer
- ► Linux & FreeBSD kernels: kernel-wedge
	- $\blacktriangleright$  input-modules-version-di
	- $\blacktriangleright$  usb-modules-version-di
- $\triangleright$  core packages:
	- $\blacktriangleright$  e2fsprogs-udeb
	- $\rightharpoonup$  gnupg-udeb
	- $\blacktriangleright$  util-linux-udeb

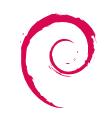

# udeb-producing packages (2/2)

### $\triangleright$  GTK + stack:

- $\blacktriangleright$  libcairo2-udeb
- $\blacktriangleright$  libpango1.0-udeb
- $\blacktriangleright$  libgtk2.0-0-udeb
- $\blacktriangleright$  X.org stack:
	- $\blacktriangleright$  many libx\*-udeb packages
	- $\blacktriangleright$  a generic input driver: evdev
	- $\blacktriangleright$  a generic video driver: fbdev
	- $\blacktriangleright$  a minimal X server
- $\blacktriangleright$  accessibility stack:
	- $\blacktriangleright$  britty
	- $\blacktriangleright$  espeakup

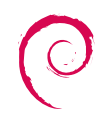

### The debian-installer source package: layout

build/  $\rightarrow$  heavy work

- $\blacktriangleright$  Makefile  $\rightarrow$  entry-point for building everything
- $\triangleright$  boot/  $\rightarrow$  arch-specific conf. for boot loaders
- $\triangleright$  config/  $\rightarrow$  arch-specific variables, calls to various utils, ...
- $\triangleright$  localudebs/  $\rightarrow$  local dropzone!
- **•** pkg-lists/  $\rightarrow$  what do we need for each arch and image?
- $\blacktriangleright$  util/
- $\blacktriangleright$  debian/  $\rightarrow$  almost straightforward packaging
	- $\triangleright$  unstable or UNRELEASED as target  $\rightarrow$  small differences
	- ▶ debian-installer-images\_20121114\_amd64.tar.gz
- $\blacktriangleright$  doc/  $\rightarrow$  development, i18n, talks

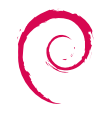

What happens in build/?

- $\blacktriangleright$  Use sources. list for udebs: deb http://mirror/debian wheezy main/debian-installer
- $\triangleright$  Support for local udebs is present
- $\blacktriangleright$  util/get-package is used to:
	- $\blacktriangleright$  fetch udebs, resolving dependencies
	- $\triangleright$  install them into a rootfs
- $\triangleright$  Call more tools to handle partitioning etc.

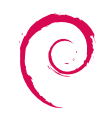

[Many options to install Debian!](#page-4-0)

[Using the Debian Installer](#page-8-0)

[How do we build it?](#page-13-0)

<span id="page-20-0"></span>[How do we release it?](#page-20-0)

## Many people to talk to/work with

- $\blacktriangleright$  individual package maintainers/packaging teams
- $\blacktriangleright$  debian-boot
- $\blacktriangleright$  debian-release
- $\blacktriangleright$  debian-cd
- $\blacktriangleright$  ftpmasters
- $\blacktriangleright$  debian-live

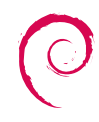

## Process outline

- 1. upload of udeb-producing packages to unstable
- 2. test of daily builds
- 3. manual coordination with RT to migrate the udebs to testing
- 4. upload of debian-installer to unstable
- 5. ftpmasters: dak copy-installer
- 6. RT: urgent debian-installer
- 7. CD/DVD images built using debian-cd
- 8. cdimage.debian.org: last-minute checks
- 9. release announce: mail to dda $\mathcal{Q}/dd\mathcal{Q}$ , and website update

Timing:

- $\triangleright$  3 weeks for development (before step 4 happens)
- $\blacktriangleright$  1 week for releasing
- $\blacktriangleright$  1 week for the unexpected

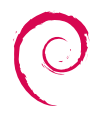

[Many options to install Debian!](#page-4-0)

[Using the Debian Installer](#page-8-0)

[How do we build it?](#page-13-0)

<span id="page-23-0"></span>[How do we release it?](#page-20-0)

### Future plans

Release candidate 1

- $\blacktriangleright$  Target: December/January
- $\triangleright$  Support for Versatile Express (armhf in gemu)
- $\blacktriangleright$  Lots of small bug fixes in various areas
- $\triangleright$  Possibly more EFI bug fixes

Long term:

- ▶ What to do with Secure Boot?
- $\triangleright$  Regression testing using VMs
- $\triangleright$  What do you want to see implemented in d-i?

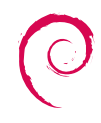

In addition to everyone involved:

- $\triangleright$  Previous d-i release managers for their hard work
- $\blacktriangleright$  Christian Perrier, 110n coordinator
- $\blacktriangleright$  CD team: Steve McIntyre
- $\blacktriangleright$  All installation-reports submitters!

On a personal note:

 $\triangleright$  Josselin Mouette, for his great *Please save the graphical* installer blog post

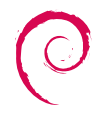

## Appendix: preseed.cfg

d-i keyboard-configuration/xkb-keymap select fr

- d−i debian−installer/locale string fr\_FR
- d-i mirror/country string manual
- d-i mirror/http/hostname string 10.0.2.2:9999
- d-i mirror/http/directory string /debian
- d-i partman-auto/method string crypto
- d-i partman-lym/device\_remove\_lym boolean true
- d-i partman-lym/confirm boolean true
- d−i partman-lym/confirm\_nooverwrite boolean true
- d-i partman-auto/choose\_recipe select atomic
- d-i partman/choose\_partition select finish
- d-i partman/confirm boolean true
- d-i partman/confirm\_nooverwrite boolean true
- d-i cdrom-detect/eject boolean false
- d−i passwd/make-user boolean false
- d-i passwd/root-password password root
- d−i passwd/root−password−again password root
- d-i finish-install/reboot\_in\_progress note
- d-i partman-crypto/passphrase password rootroot
- d-i partman-crypto/passphrase-again password rootroot
- d-i partman-crypto/weak\_passphrase boolean true

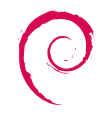